### **NOTICE**

**Notice** is hereby given that the **29th Annual General Meeting** of the members of **Bits Limited** will be held on **Sunday, 26th September, 2021 at 05:00 P.M.** through Video Conferencing in accordance with the applicable provisions of the Companies Act, 2013 read with MCA General Circular No. 20/2020, 14/2020, 17/2020 and 02/2021 dated 05<sup>th</sup> May, 2020, 08<sup>th</sup> April, 2020, 13<sup>th</sup> April, 2020 and 13<sup>th</sup> January, 2021 respectively and SEBI Circular dated 12<sup>th</sup> May, 2020 and 15<sup>th</sup> January, 2021, to transact the following business:

#### **ORDINARY BUSINESSES:**

- **1.** To receive, consider and adopt:
	- a) The Audited Standalone Financial Statements of the company for the Financial Year ended 31<sup>st</sup> March, 2021 along with the Reports of the Directors and Auditors' thereon;
	- b) The Audited Consolidated Financial Statements of the company for the Financial Year ended 31<sup>st</sup> March, 2021 along with the Reports of the Directors and Auditors' thereon.
- **2.** To appoint a director in place of Mr. Ankit Rathi (DIN: 01379134) Director, who retires by rotation and being eligible, offers himself for re-appointment.

**By Order of the Board of Directors For Bits Limited**

 **Sd/-**

 **Omprakash Ramashankar Pathak** Date: 25.08.2021 (Managing Director) Place: New Delhi DIN: - 01428320 Address: 503, 5TH Floor, Trimurti Appt, Kores Road, J K Gram, Thane, Maharashtra- 400606

### **NOTES**

- **1.** In view of COVID-19 pandemic outbreak, Ministry of Corporate Affairs allowed conducting Annual General Meeting through Video Conferencing (VC) or Other Audio-Visual Means (OAVM) and dispensed with the requirement of personal presence of the members at the meeting. Accordingly, 29<sup>th</sup> Annual General Meeting (AGM) of the members will be held through VC/OAVM as allowed by the Ministry of Corporate Affairs through various circulars viz Circular No. 14/2020 dated April 08, 2020, Circular No. 17/2020 dated April 13, 2020, Circular No. 20/2020 dated May 05, 2020 and Circular no. 02/2021 dated January 13, 2021, prescribing the procedures and manner of conducting the Annual General Meeting through VC/OAVM.
- **2.** Members can attend and participate in the AGM through VC/OAVM only. The detailed procedure for participation in the meeting through VC/OAVM is as per note no. 22 and also available at the Company's website [www.bits.net.in](http://www.bits.net.in/)
- **3.** The Members can join the AGM in the VC/OAVM mode 15 minutes before and after the scheduled time of the commencement of the Meeting by following the procedure mentioned in the Notice. The facility of participation at the AGM through VC/OAVM will be made available for 1000 members on first come first served basis. This will not include large Shareholders (Shareholders holding 2% or more shareholding), Promoters, Institutional Investors, Directors, Key Managerial Personnel, the Chairpersons of the Audit Committee, Nomination and Remuneration Committee and Stakeholders Relationship Committee, Auditors etc. who are allowed to attend the AGM without restriction on account of first come first served basis.
- **4.** Pursuant to the Circular No. 14/2020 dated April 08, 2020, issued by the Ministry of Corporate Affairs, the facility to appoint proxy to attend and cast vote for the members is not available for this AGM and hence the Proxy Form and Attendance Slip including Route Map are not annexed to this Notice.
- **5.** Corporate Members intending to allow their authorized representatives to attend the Meeting through VC/ OVAM are requested to send to the Company certified true copy of the Board Resolution authorizing their authorized signatory(ies) to attend and vote on their behalf at this Annual General Meeting by e-mail to [www.bits.net.in](http://www.bits.net.in/)
- **6.** The attendance of the Members attending the AGM through VC/OAVM will be counted for the purpose of reckoning the quorum under Section 103 of the Companies Act, 2013.
- **7.** The Register of Members and the Share Transfer Books of the Company will remain closed from Monday,  $20^{th}$  September, 2021 to Sunday,  $26^{th}$  September, 2021 (both days inclusive).
- **8.** Any information relating to Accounts and/or matters to be placed at AGM must be sent to Company's email id i.e., [www.bits.net.in](http://www.bits.net.in/)
- **9.** The Company has paid the Annual Listing Fees for the year 2021-22 to Stock Exchange viz. BSE Limited on which the Company's Securities are presently listed.
- **10.** The Securities & Exchange Board of India (SEBI) has mandated the submission of Permanent Account Number (PAN) by every participant in securities Market. Members holding shares in electronic form are therefore, requested to submit the PAN to their Depository Participants with whom they are maintaining their demat accounts. Members holding shares in physical form can submit their PAN details to the Company/Company's RTA.
- **11.** Members who hold shares in physical form in multiple folios in identical name or joint holding in the same order of names are requested to send their share certificates to our RTA for consolidation into a single folio.
- **12.** To prevent fraudulent transactions, members are advised to exercise due diligence and notify the Company of any change in address/bank detail or demise of any member as soon as possible. Members are also advised not to leave their demat account(s) dormant for long. Periodic statement of holdings should be obtained from the concerned Depository Participant and holdings should be verified.

## **PROCEDURE FOR DISPATCH OF ANNUAL REPORT AND REGISTRATION OF EMAIL ID**

- **13.** Pursuant to the circulars issued by Ministry of Corporate Affairs (MCA), the Notice of AGM along with Annual Report 2020-21 is being sent only through electronic mode to those Members whose email addresses are registered with the Company/ Depositories. Please take note that Notice and Annual Report 2020-21 has been uploaded on the website of the Company i.e., www.bits.net.in The Notice can also be accessed from the website of the Stock Exchange i.e., BSE Limited at www.bseindia.com and the AGM Notice is also available on the website of NSDL (agency for providing the e-Voting facility) i.e., [www.evoting.nsdl.com.](http://www.evoting.nsdl.com/)
- **14.** As per the green initiative of Ministry of Corporate Affairs (MCA), members are requested to register/update their email address with depository if they are holding shares in Demat mode or to the Registrar & Share Transfer Agent of the Company namely Link Intime India Private Limited, if they are holding shares in physical mode in order to receive the various Notices and other Notifications from the Company in electronic form.

### **DETAILS ABOUT REMOTE E-VOTING AND VC/OAVM ARE AS UNDER: -**

- **15.** In compliance with the provisions of Section 108 of the Companies Act, 2013 read with Rule 20 of the Companies (Management and Administration) Rules, 2014 as amended up to date and Regulation 44 of SEBI (Listing Obligations and Disclosure Requirements) Regulations, 2015, and the Circulars issued by the Ministry of Corporate Affairs dated April 08, 2020, April 13, 2020, May 05, 2020 and January 13, 2021 and Secretarial Standard on General Meetings issued by the Institute of Company Secretaries of India, the Company is pleased to provide facility of voting through electronic means i.e. remote e-voting in respect of the business(es) to be transacted at the  $29<sup>th</sup>$  Annual General Meeting (AGM) as well as e-voting system on the date of the AGM. For this purpose, the Company has entered into an agreement with National Securities Depository Limited (NSDL) for facilitating voting through electronic means, as the authorized agency. The facility of casting votes by a member using remote e-Voting system as well as venue voting on the date of the AGM will be provided by NSDL.
- **16.** The remote e-voting period commences on Thursday, 23<sup>rd</sup> September, 2021 (10:00 AM) and ends on Saturday, 25<sup>th</sup> September, 2021 (05:00 PM). During this period members of the Company holding shares either in physical form or in dematerialized form, as on the cut-off date/record date i.e., Sunday,  $19<sup>th</sup>$  September, 2021 may cast their vote electronically. The remote e-voting module shall be disabled by NSDL for voting thereafter.
- **17.** The voting rights of members shall be in proportion to their shares in the paid up equity share capital of the Company as on the cut-off date/record date i.e. Sunday,  $19<sup>th</sup>$ September, 2021. Members whose names are recorded in the Register of Members or in the Register of Beneficial Owners maintained by the Depositories as on the Cut-off date shall be entitled to avail the facility of remote e-voting as well as e-voting system on the date of the AGM. Any recipient of the Notice, who has no voting rights as on the Cut-off date, shall treat this Notice as intimation only.
- **18.** The facility for voting through e-voting system shall also be made available at the Meeting & Members attending the meeting who has not already cast their vote by remote e-voting shall be able to vote at the meeting through e-voting.
- **19.** Further, the company has engaged NIVIS CORPSERVE LLP for providing video conferencing system through cisco webex and e-voting services through NSDL. In case any member required any assistance in respect of e-voting or joining of Meeting through VC/OAVM can contact at following:-
- Ms. Swapnil at [info@nivis.co.in,](mailto:info@nivis.co.in)
- Nivis Corpserve LLP,
- Contact No. 011-45201005.
- **20.** Mrs. Pritika Nagi, Practicing Company Secretary (Membership No. 29544) has been appointed as the Scrutinizer to scrutinize the remote e-voting process as well as the evoting system on the date of the AGM, in a fair and transparent manner.
- **21.** The results of voting will be declared within two working days from the conclusion of the AGM and the Resolutions will be deemed to be passed on the date of the AGM, subject to receipt of requisite number of votes. The declared Results, along with the Scrutinizer's Report, will be available forthwith on the Company's website i.e. [www.bits.net.in](http://www.bits.net.in/) and NSDL website (i.e. [www.evoting.nsdl.com](http://www.evoting.nsdl.com/)) Such results will also be forwarded to the BSE Limited.

## **PROCESS AND MANNER OF REMOTE E-VOTING AND EVOTING DURING THE AGM**

**22.** The way to vote electronically on NSDL e-Voting system consists of "Two Steps" which are mentioned below:

**Step 1**: Access to NSDL e-Voting system

**Step 2**: Cast your vote electronically and join General Meeting on NSDL e-Voting system.

### **Details on Step 1 are mentioned below**

**A) Login method for e-Voting and joining virtual meeting for Individual shareholders holding securities in demat mode**

In terms of SEBI circular dated December 9, 2020 on e-Voting facility provided by Listed Companies, Individual shareholders holding securities in demat mode are allowed to vote through their demat account maintained with their respective Depositories and Depository Participants. Shareholders are advised to update their mobile number and email id in their demat accounts in order to access e-Voting facility.

Login method for Individual shareholders holding securities in demat mode is given below:

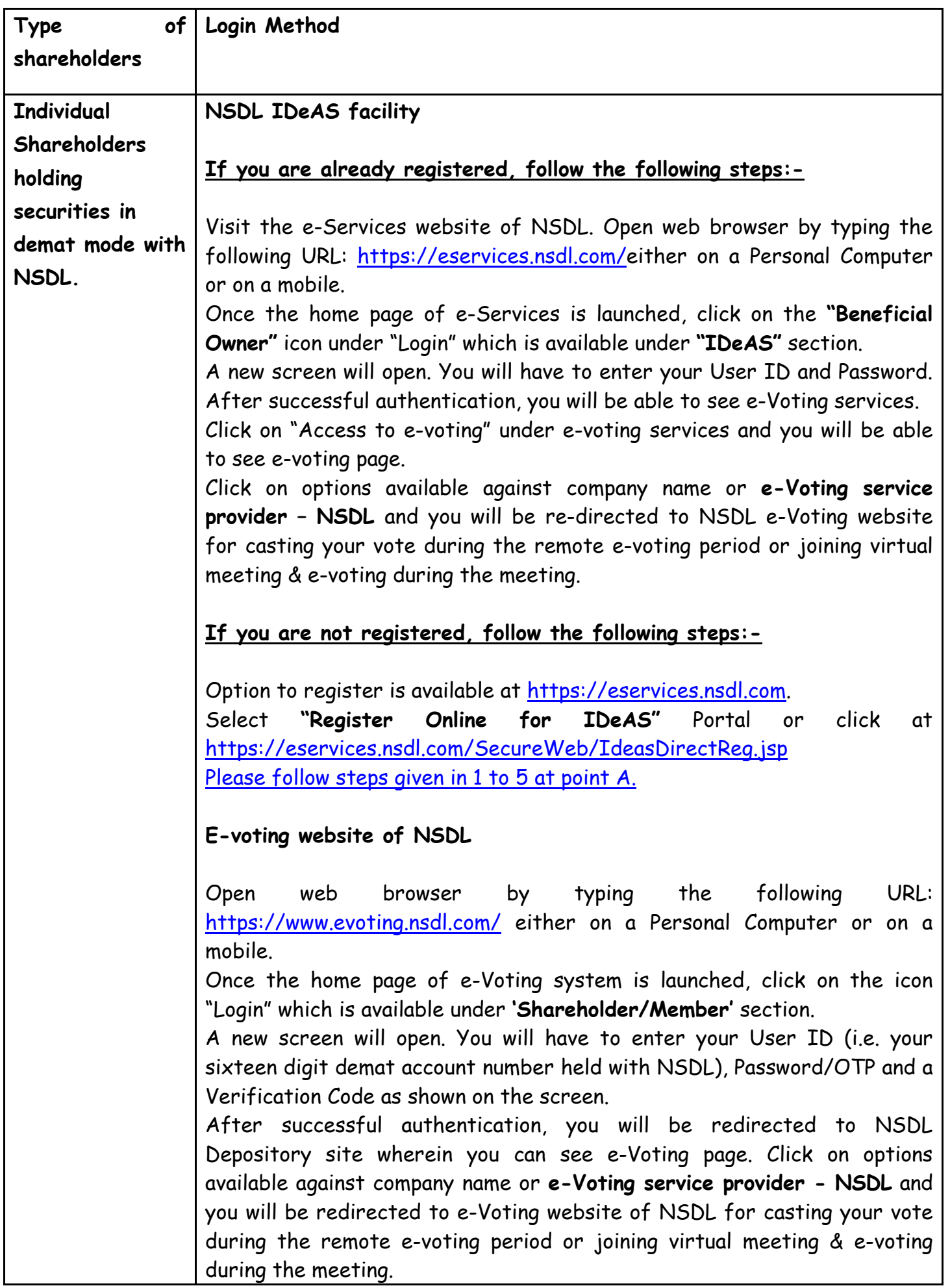

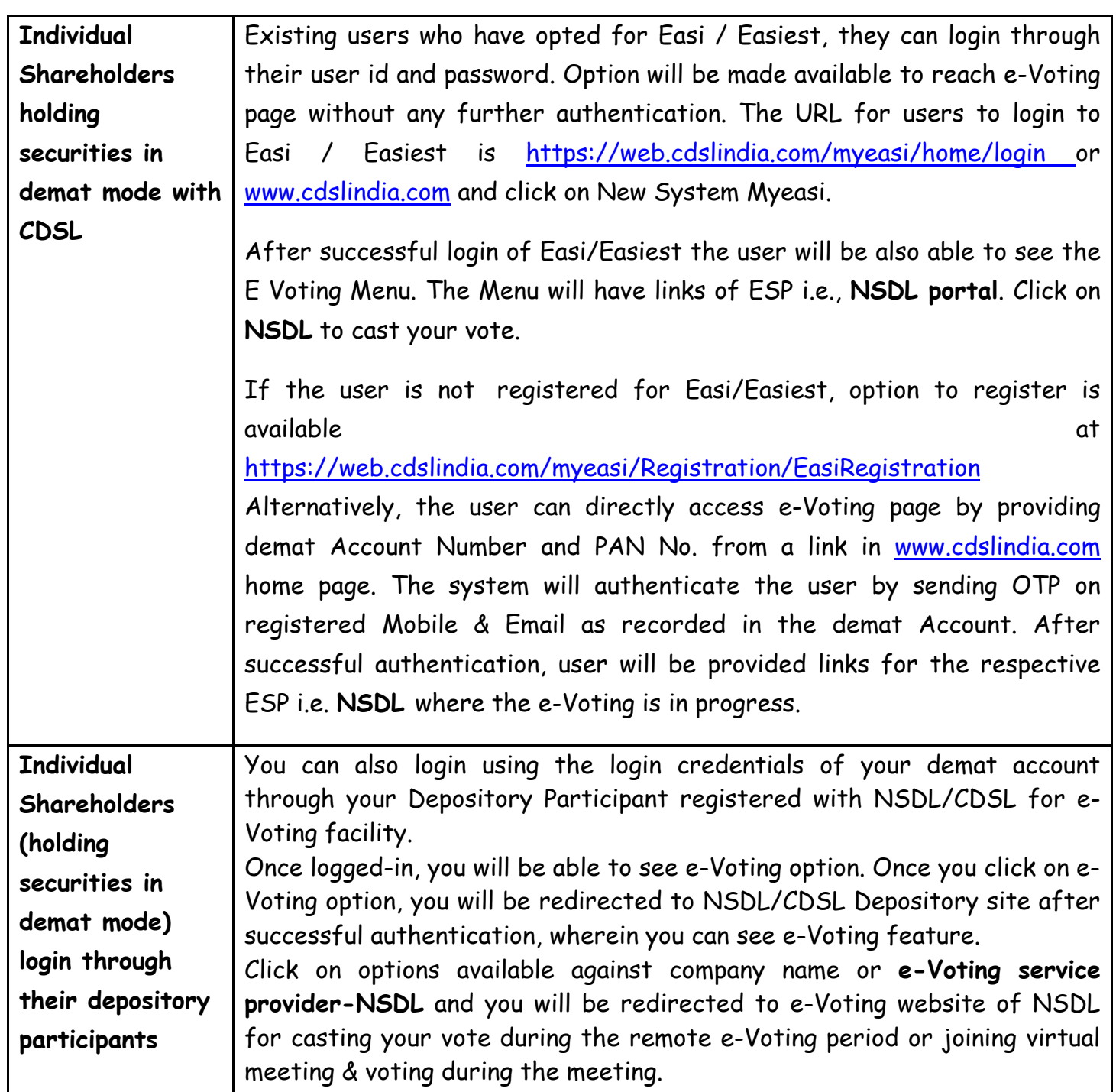

# **Important note:**

Members who are unable to retrieve User ID/ Password are advised to use Forget User ID and Forget Password option available at abovementioned website.

**Helpdesk for Individual Shareholders holding securities in demat mode for any technical issues related to login through Depository i.e., NSDL and CDSL.**

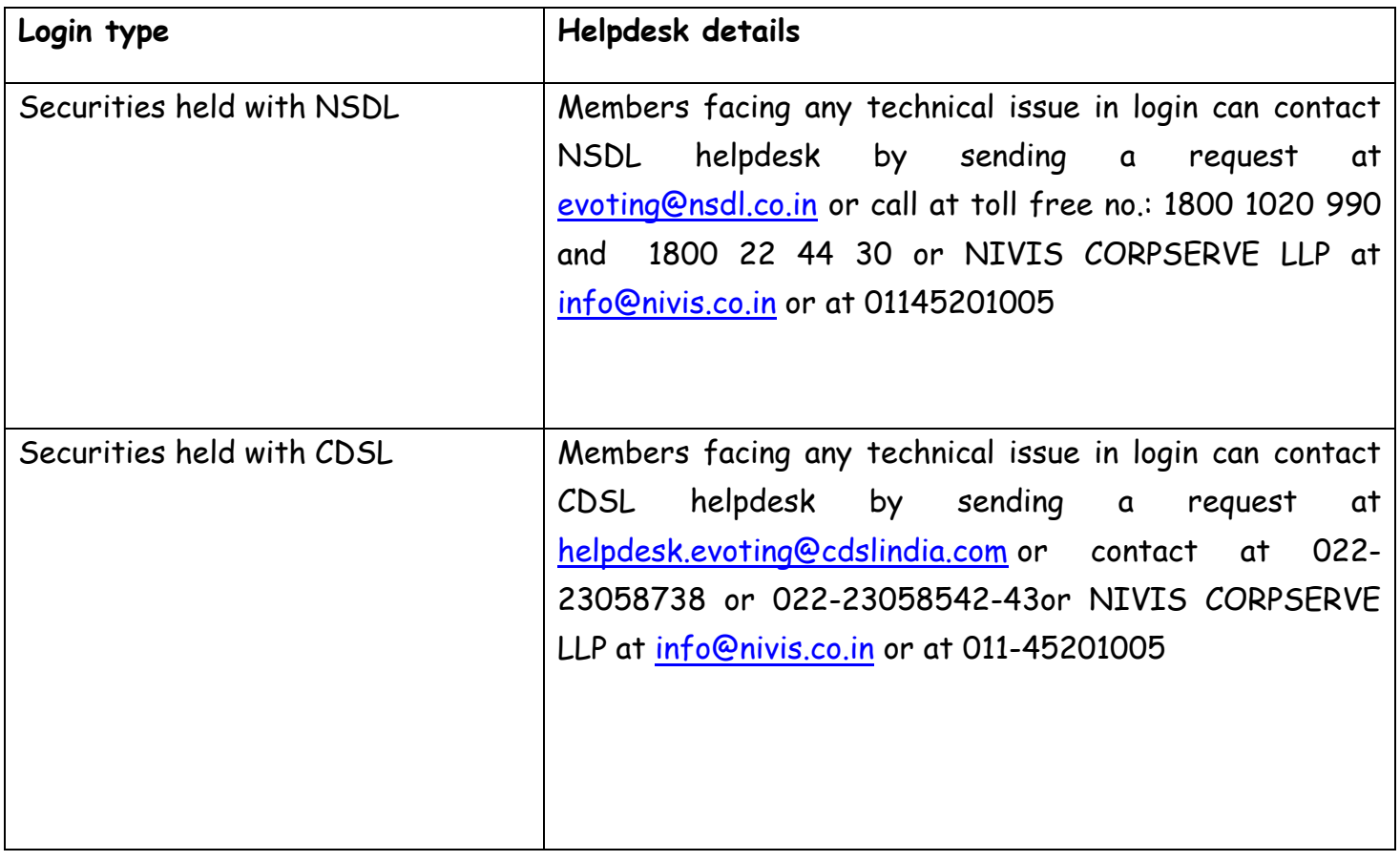

**B) Login Method for e-voting and joining virtual meeting for shareholders other than Individual shareholders holding securities in demat mode and shareholders holding securities in physical mode.**

**How to Log-in to NSDL e-Voting website?**

- 1. Visit the e-Voting website of NSDL. Open web browser by typing the following URL: <https://www.evoting.nsdl.com/> either on a Personal Computer or on a mobile.
- 2. Once the home page of e-Voting system is launched, click on the icon "Login" which is available under 'Shareholder/Member' section.
- 3. A new screen will open. You will have to enter your User ID, your Password/OTP and a Verification Code as shown on the screen.

Alternatively, if you are registered for NSDL eservices i.e. IDeAS, you can log-in at <https://eservices.nsdl.com/> with your existing IDeAS login. Once you log-in to NSDL eservices after using your log-in credentials, click on e-Voting and you can proceed to Step 2 i.e. Cast your vote electronically.

4. Your User ID details are given below: -

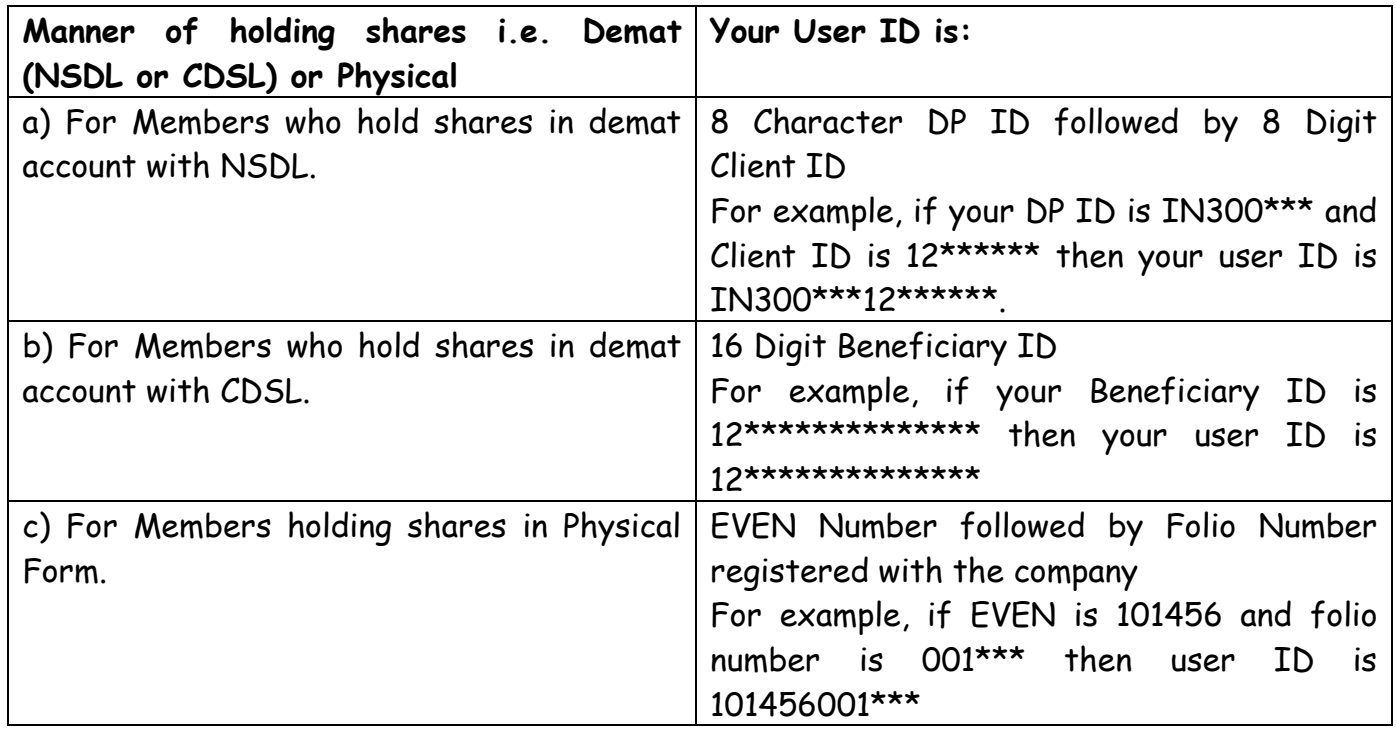

- 5. Password details for shareholders other than Individual shareholders are given below:
	- a) If you are already registered for e-Voting, then you can user your existing password to login and cast your vote.
	- b) If you are using NSDL e-Voting system for the first time, you will need to retrieve the 'initial password' which was communicated to you. Once you retrieve your 'initial password', you need to enter the 'initial password' and the system will force you to change your password.
	- c) How to retrieve your 'initial password'?
		- i. If your email ID is registered in your demat account or with the company, your 'initial password' is communicated to you on your email ID. Trace the email sent to you from NSDL from your mailbox. Open the email and open the attachment i.e., a pdf file. Open the pdf file. The password to open the pdf file is your 8-digit client ID for NSDL account, last 8 digits of client ID for CDSL account or folio number for shares held in physical form. The pdf file contains your 'User ID' and your 'initial password'.
		- ii. If your email ID is not registered, please follow steps mentioned below in **process for those shareholders whose email ids are not registered**
- 6. If you are unable to retrieve or have not received the "Initial password" or have forgotten your password:
	- a. Click on "**[Forgot User Details/Password](https://www.evoting.nsdl.com/eVotingWeb/commonhtmls/NewUser.jsp)**?"(If you are holding shares in your demat account with NSDL or CDSL) option available on [www.evoting.nsdl.com.](http://www.evoting.nsdl.com/)
	- b. "**[Physical User Reset Password](https://www.evoting.nsdl.com/eVotingWeb/commonhtmls/PhysicalUser.jsp)**?" (If you are holding shares in physical mode) option available on [www.evoting.nsdl.com.](http://www.evoting.nsdl.com/)
	- c. If you are **still** unable to get the password by aforesaid two options, you can send a request at [evoting@nsdl.co.in](mailto:evoting@nsdl.co.in) mentioning your demat account number/folio number, your PAN, your name and your registered address etc.
	- d. Members can also use the OTP (One Time Password) based login for casting the votes on the e-Voting system of NSDL.
- 7. After entering your password, tick on Agree to "Terms and Conditions" by selecting on the check box.
- 8. Now, you will have to click on "Login" button.
- 9. After you click on the "Login" button, home page of e-Voting will open.

## **Details on Step 2 are mentioned below**

# **(How to Cast your vote electronically and join General Meeting on NSDL e-Voting system)**

- 1. After successful login at Step 1, you will be able to see all the companies "EVEN" in which you are holding shares and whose voting cycle and General Meeting is in active status.
- 2. Select "EVEN" of company for which you wish to cast your vote during the remote e-Voting period and casting your vote during the General Meeting. For joining virtual meeting, you need to click on "VC/OAVM" link placed under "Join General Meeting".
- 3. Now you are ready for e-Voting as the Voting page open
- 4. Cast your vote by selecting appropriate options i.e., assent or dissent, verify/modify the number of shares for which you wish to cast your vote and click on "Submit" and also "Confirm" when prompted.
- 5. Upon confirmation, the message "Vote cast successfully" will be displayed.

6. You can also take the printout of the votes cast by you by clicking on the print option on the confirmation page

7. Once you confirm your vote on the resolution, you will not be allowed to modify your vote **Process for those shareholders whose email ids are not registered with the depositories / Company for procuring user id and password and registration of e mail ids for e-voting for the resolutions set out in this notice**:

Shareholders/members may send a request to evoting@nsdl.co.in for procuring user id and password for e-Voting by providing below mentioned documents.

- 1. In case shares are held in physical mode please send signed request with, scanned copy of any one share certificate (front and back), PAN (self-attested scanned copy of PAN card), AADHAR (self-attested scanned copy of Aadhar Card) to (email id of company) with subject line "LOGIN DETAIL REQUIRED FOR AGM OF FOLIO NUMBER :- MENTION FOLIO NUMBER).
- 2. In case shares are held in demat mode, please update/register your email id with your depository participant and provide update client master report copy to (email id of company) with subject line "LOGIN DETAIL REQUIRED FOR AGM OF DPID-CLID MENTION DPID-CLID) If you are an Individual shareholders holding securities in demat mode, you are requested to refer to the login method explained at **step 1 (A**) i.e. **Login method for e-Voting and joining virtual meeting for Individual shareholders holding securities in demat mode**.
- 3. In terms of SEBI circular dated December 9, 2020 on e-Voting facility provided by Listed Companies, Individual shareholders holding securities in demat mode are allowed to vote through their demat account maintained with Depositories and Depository Participants. Shareholders are required to update their mobile number and email ID correctly in their demat account in order to access e-Voting facility.

### **23. GENERAL GUIDELINES FOR SHAREHOLDERS**

- 1. Institutional shareholders (i.e. other than individuals, HUF, NRI etc.) are required to send scanned copy (PDF/JPG Format) of the relevant Board Resolution/ Authority letter etc. with attested specimen signature of the duly authorized signatory(ies) who are authorized to vote, to the Scrutinizer by e-mail to [cspritikanagi@gmail.com](mailto:cspritikanagi@gmail.com) with a copy marked to evoting@nsdl.co.in.
- 2. It is strongly recommended not to share your password with any other person and take utmost care to keep your password confidential. Login to the e-voting website will be disabled upon five unsuccessful attempts to key in the correct password. In such an event, you will need to go through the "Forgot User Details/Password?" or "Physical User Reset Password?" option available on [www.evoting.nsdl.com](http://www.evoting.nsdl.com/) to reset the password.
- 3. In case of any queries, you may refer the Frequently Asked Questions (FAQs) for Shareholders and e-voting user manual for Shareholders available at the download section of [www.evoting.nsdl.com](http://www.evoting.nsdl.com/) or call on toll free no.: 1800-1020-990 and 1800-22 44-30 or send a request at evoting@nsdl.co.in or contact Nivis Corpserve LLP, Ms. Swapnil at info@nivis.co.in, or may call at 011-45201005.
- 4. Any person holding shares in physical form and non-individual shareholders, who acquires shares of the Company and becomes member of the Company after the notice is send through e-mail and holding shares as of the cut-off date i.e. Sunday, 19<sup>th</sup> September, 2021, may obtain the login ID and password by sending a request at evoting@nsdl.co.in or to the Company at [www.bits.net.in](http://www.bits.net.in/) However, if you are holding shares in demat mode and an Individual shareholders , you are requested to refer to the login method explained at **step 1 (A**) i.e. **Login method for e-Voting and joining virtual meeting for Individual shareholders holding securities in demat mode**.
- 5. Members are encouraged to join the Meeting through Laptops or desktops for better experience.
- 6. Please note that Participants Connecting from Mobile Devices or Tablets or through Laptop or desktop connecting via Mobile Hotspot may experience Audio/Video loss due to Fluctuation in their respective network. It is therefore recommended to use Stable Wi-Fi or LAN Connection to mitigate any kind of aforesaid glitches.
- 7. Statutory records/registers (as may be applicable) shall be open for inspection at the Registered Office of the Company during normal business hours (09:00 AM to 05:00 PM) on all working days, up to and including the date of the Annual General Meeting of the Company.

# **24. THE INSTRUCTIONS FOR MEMBERS FOR E-VOTING ON THE DAY OF THE AGM ARE AS UNDER: -**

- 1. The procedure for e-Voting on the day of the AGM is same as the instructions mentioned above for remote e-voting.
- 2. Only those Members/ shareholders, who will be present in the AGM through VC/OAVM facility and have not casted their vote on the Resolutions through remote e-Voting and are otherwise not barred from doing so, shall be eligible to vote through e-Voting system in the AGM.
- 3. Members who have voted through Remote e-Voting will be eligible to attend the AGM. However, they will not be eligible to vote at the AGM.

## **25. PROCEDURE TO RAISE QUESTIONS/SEEK CLARIFICATIONS WITH RESPECT TO ANNUAL REPORT AT THE 29TH AGM**

- 1. Shareholders who would like to speak during the meeting must register their request mentioning their name, demat account number/folio number, email id, mobile number and number of shares held as on cutoff date on or before 19/09/2021 e with the Company at [www.bits.net.in](http://www.bits.net.in/) with subject line "REGISTRATION FOR SPEAKER SHAREHOLDER (MENTION FOLIO/DPID-CLID)"
- 2. Shareholders will be allowed to speak only when moderator of the meeting/ management will announce the name for speaking.
- 3. Shareholders will get confirmation on first cum first basis depending upon the provision made by the Company.
- 4. Other shareholders may ask questions to the panelist, via question answer box which will be available during the meeting in right side corner.
- **26.** Members are requested to always quote their Folio No. / Client ID & DP ID in all correspondence with the Company's Registrars and the Company. Members are requested to send all communications relating to shares to the Registrar and Share Transfer Agent of the Company at the following address: -

#### **Mas Services Limited**

T-34, 2nd Floor, Okhla Industrial Area, Phase-II, New Delhi-110020 Tel.: - +91-11-2638 7281 82, 83 Telefax: - +91-11-2638 7384 Email: [info@masserv.com](mailto:info@masserv.com)